# **SONY.**

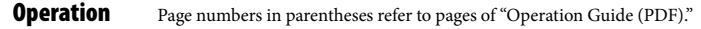

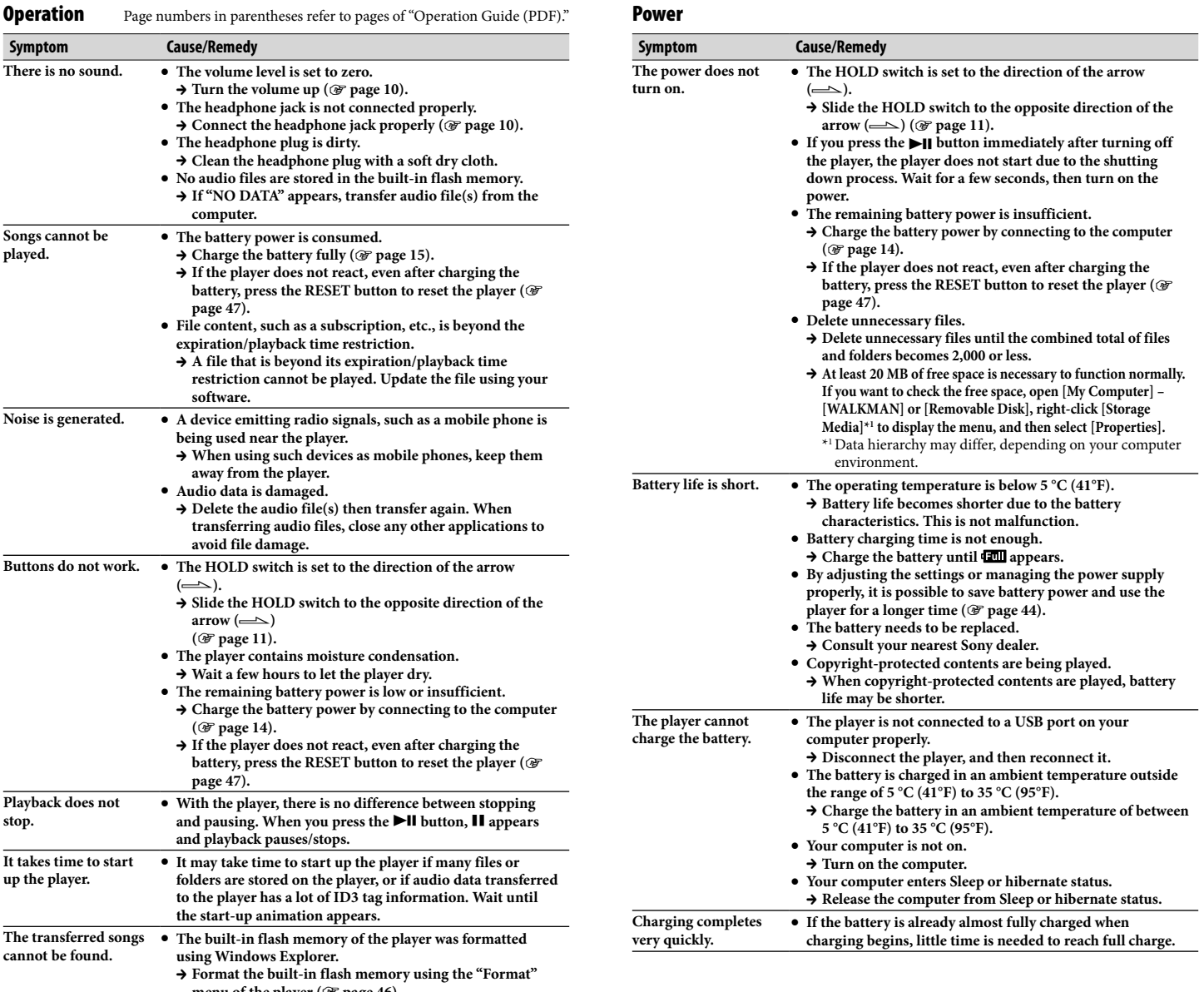

# **NWZ-B133 / B135 / B133F / B135F**

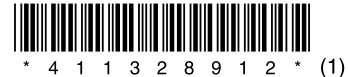

**Troubleshooting**

WOULLKMAN

©2008 Sony Corporation Printed in China 4-113-289-**12** (1)

### **Try the following steps to resolve the issue.**

1 **Find the symptoms of the issue in the following troubleshooting tables, and try any corrective actions listed.**

#### 2 **Press the RESET button with a small pin, etc.**

If you press the RESET button while operating the player, stored files and settings on the player may be deleted.

When you turn on the player after resetting it, the player reactivates the previously set items.

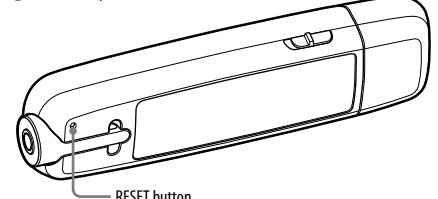

## 3 **Look for information about the issue on one of the support Web sites.**

For customers in the USA, visit: http://www.sony.com/walkmansupport For customers in Canada, visit: http://www.sony.ca/ElectronicsSupport/ For customers in Europe, visit: http://support.sony-europe.com/DNA For customers in Latin America, visit: http://www.sony-latin.com/index.crp For customers in other countries/regions, visit: http://www.sony-asia.com/support For customers who purchased the overseas models, visit: http://www.sony.co.jp/overseas/support/

#### 4 **If the approaches listed above fail to resolve the issue, consult your nearest Sony dealer.**

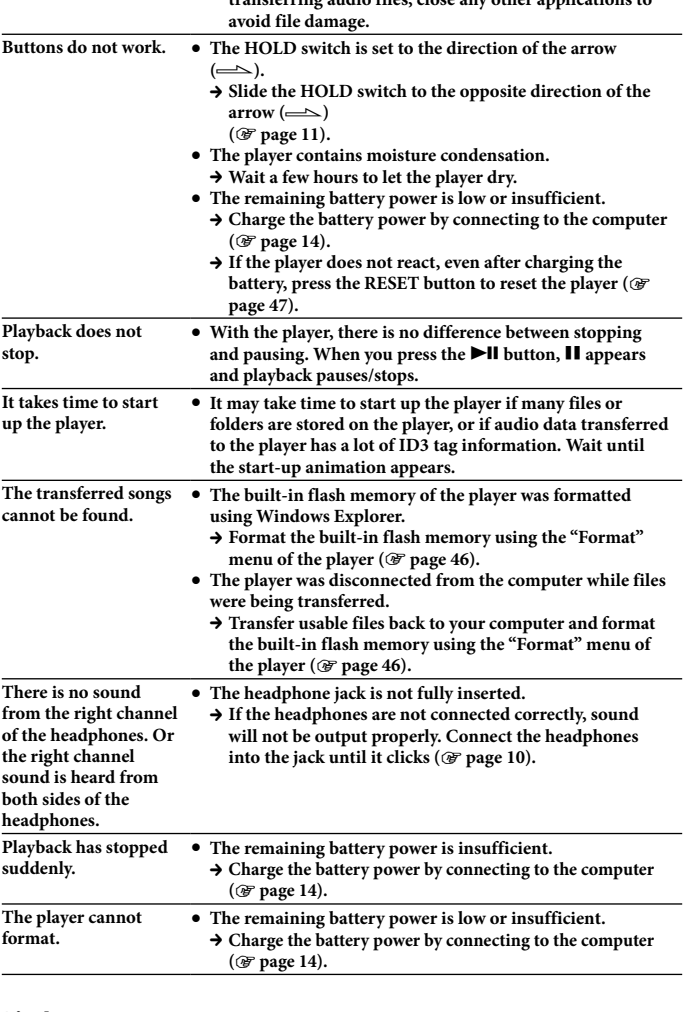

#### **Display**

**Songs cannot be played.**

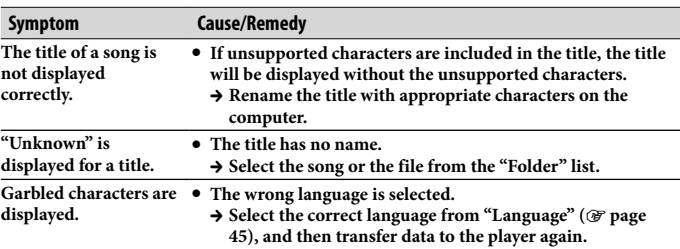

**Recording** Page numbers in parentheses refer to pages of "Operation Guide (PDF)."

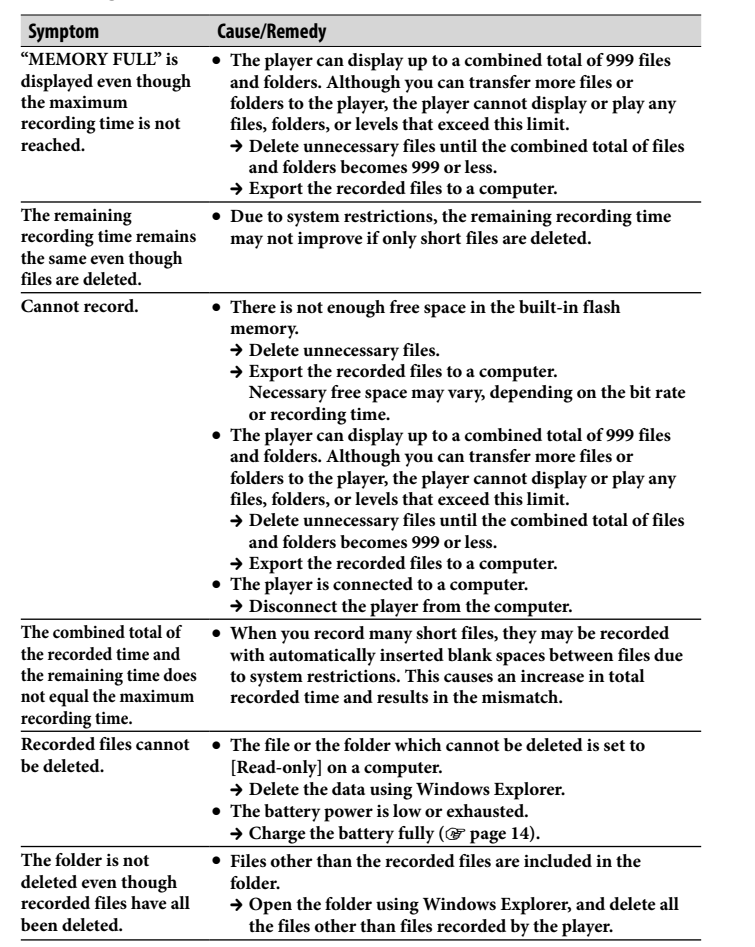

#### Connection with a computer

The following minimum system requirements for the player are needed. **System Requirements**

- Computer IBM PC/AT or compatible computer preinstalled with the following Windows operating systems: Windows XP Home Edition (Service Pack 2 or later) / Windows XP Professional (Service Pack 2 or later) / Windows Vista Home Basic (Service Pack 1) / Windows Vista Home Premium (Service Pack 1) / Windows Vista Business (Service Pack 1) / Windows Vista Ultimate (Service Pack 1) Not supported by 64 bit version OS. Not supported by OSs other than above.
- CPU: For Windows XP, Pentium III 300 MHz or higher (For Windows Vista, Pentium III 800 MHz or higher)
- RAM: 64 MB or more (For Windows Vista, 512 MB or more)
- USB port (Hi-Speed USB is recommended)
- Internet Explorer 6.0 or later, and Windows Media Player 11 need to be installed.
- Broadband Internet connection is required to use Electronic Music Distribution(EMD) or to visit the web site.

System Requirements. Not supported by the following environments: – Personally constructed computers or operating systems – An environment that is an upgrade of the original manufacturer-

We do not guarantee operation for all computers even if they meet the above

- installed operating system – Multi-boot environment
- Multi-monitor environment – Macintosh

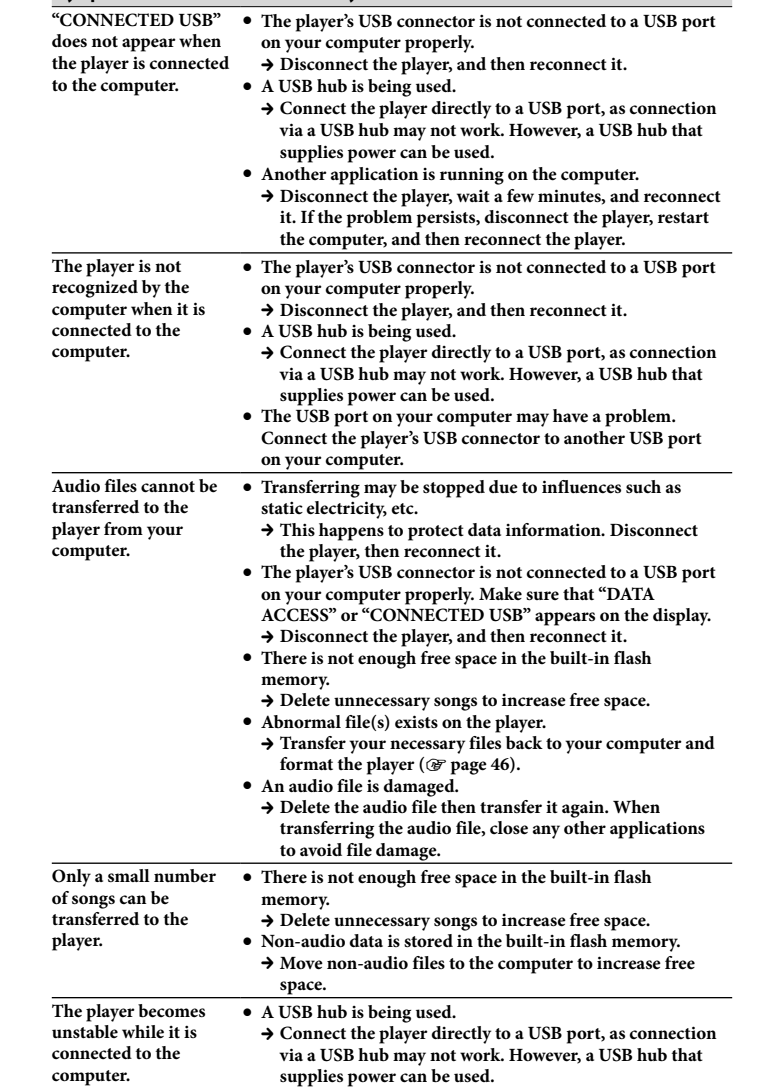

#### FMTuner(NWZ-B133F/B135F only)

**Symptom Cause/Remedy**

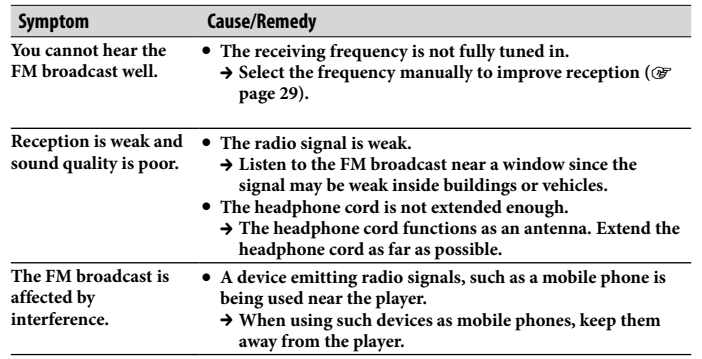

#### **Other**

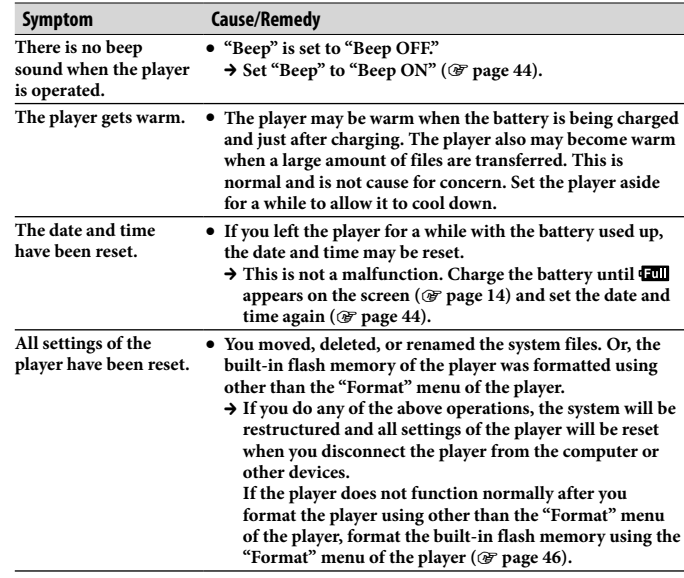

### To initialize (format) the player

Be sure to format the built-in flash memory using the "Settings" menu on this player, following the procedure below. (Check all contents before formatting, as all data stored will be erased.)

- **1 Press and hold the BACK/HOME button until the HOME menu appears.**
- **2 Select (Settings) "Initialize" "Format" "OK," in this order.**
- Press the  $\blacktriangleleft$  / $\blacktriangleright$  button to select the item, and then press the  $\blacktriangleright$ II button to confirm.
- After selecting "OK" and confirming, "FORMATTING…" appears and formatting starts. When formatting is complete,
- "COMPLETE" appears.